**2O19** ISSN 1433-2620 > B 43362 >> 23. Jahrgang >>> www.digitalproduction.com Deutschland € 17,90 Österreich € 19,–

Schweiz sfr 23,

# **3** Publiziert von DETAIL Business Information GmbH<br> **3** Schweiz<br> **3** Schweiz<br> **3** Schweiz<br> **3** Schweiz<br> **3** Schweiz<br> **3** Schweiz<br> **3** Schweiz<br> **3** Schweiz<br> **3** Schweiz<br> **3** Schweiz<br> **3** Schweiz<br> **3** Schweiz<br> **3** Schweiz<br> **MAGAZIN FÜR DIGITALE MEDIENPRODUKTION MAI | JUNI 03:2019**

**Ausbildung!** Die besten Schulen und Projekte der Republik

**Praxis!**  Houdini 17.5, Blender 2.8, Lightwave, Rayfire & C4D

**und vieles mehr!**  Fractures, 3D LC, Andrew Kramer, Titan RTX, ...

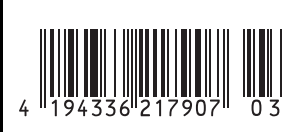

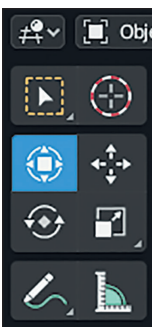

#### [ ] Object Mode v View Select Add Object

Camera Perspective (3) Scene Collection | chair.016 Path Tracing Sample 974/1024

**Cycles nachgezeichnet: Outlines im Cycles-Render-Preview? Blender 2.8 machts möglich. Die Transform Widgets lassen sich ebenso einblenden wie Empties, Lights usw. Während die Cycles-Vorschau aufklart, kann die Auswahl geändert werden, ohne dass eine Neuberechnung startet.**

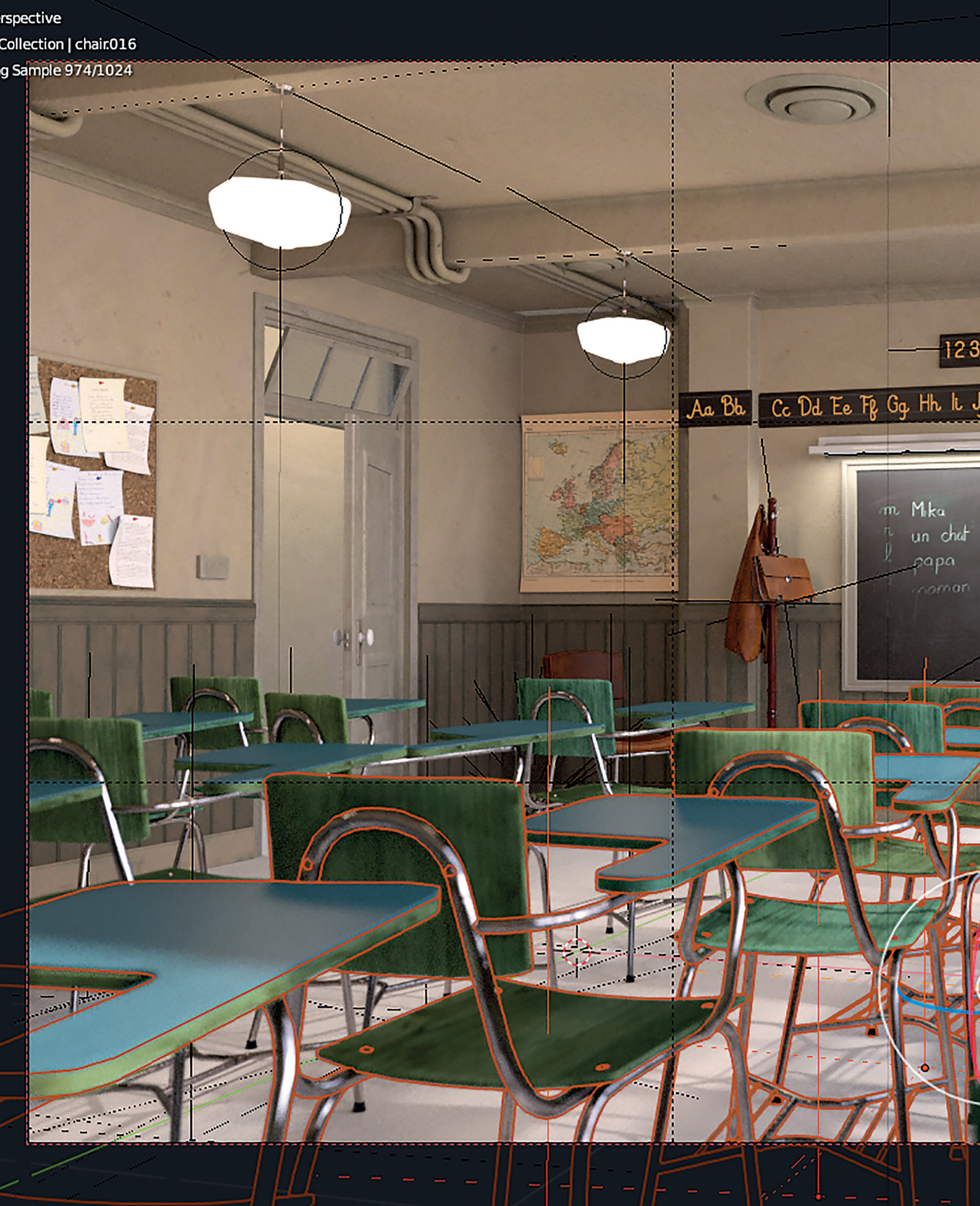

## **Blender 2.8 UI – Overlays, Collections, Workbench Engine und Workspaces**

Wie in Ausgabe 02 : 19 bereits angedeutet, wird Blender 2.8 vom Interface her generalüberholt. Vieles davon wurde überhaupt erst möglich bzw. sinnvoll, weil die Entwickler auch Teile des Fundaments umgebaut und erneuert haben. Damit sind viele alte Beschränkungen weggefallen, die bei Nutzern anderer Programme gerne Kopfschütteln hervorgerufen haben, wie z.B. die Limitierung auf 20 Layer. **von Gottfried Hofmann**

Die Neuerungen haben auch Einfluss<br>
auf bestehende Workflows und er-<br>
lauben deutlich mehr Anpassungen<br>
so sisce Peficiliations als in bisberien auf bestehende Workflows und eran eigene Befindlichkeiten als in bisherigen Versionen. Nicht umsonst ist der Codename für Blender 2.8 "The Workflow Release".

 $\rightarrow$  Global  $\sim$   $\rightarrow$   $\rightarrow$   $\rightarrow$ 

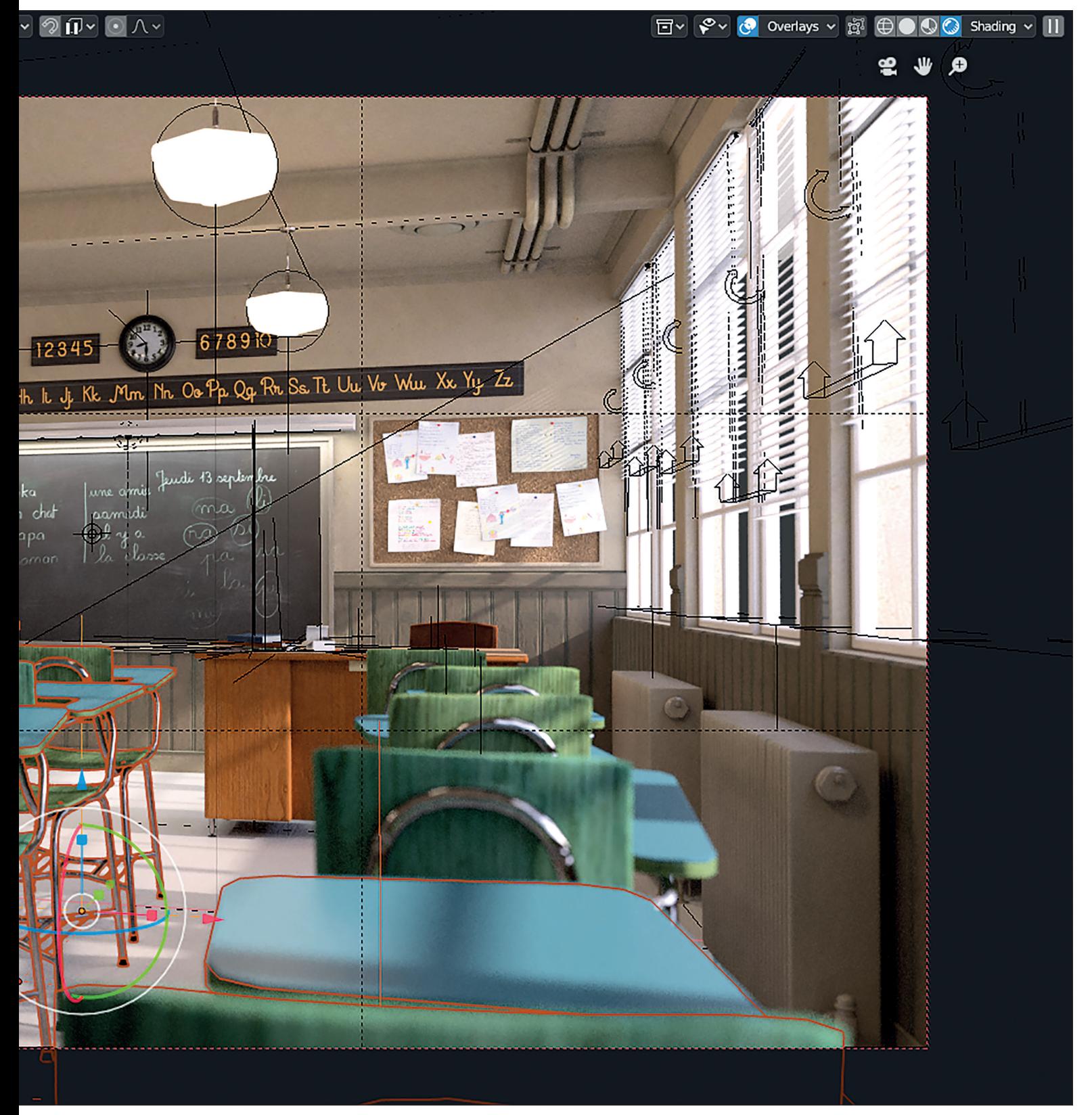

#### **Und drauf und drauf und drauf …**

Ein großer Wunsch unter den Nutzern von Blender 2.7x war die Option, auch in der Rendervorschau von Cycles eine Outline um die aktuell selektierten Objekte zu haben, Alleine schon, weil man sie ja selektieren und bewegen kann, aber es kein visuelles Feedback gibt, welches Objekt denn nun gerade angewählt ist. Dann ist man auf die Shortcuts angewiesen, denn die Transform

Widgets erscheinen in der Ansicht ebenfalls nicht.

In Blender 2.8 ist all das Vergangenheit. Schaltet man den Viewport auf "Rendered", so bleiben die Outlines um die Auswahl bestehen. Und zwar selbst dann, wenn sich Objekte nicht im Fokus befinden. Auch sämtliche Widgets, Empties, Force Fields, Lights (die Letzteren drei zusammengefasst unter Objects > Extras) und der 3D-Cursor lassen sich ein- und ausblenden. Alle Overlays auf einmal auszuschalten, ist ebenfalls mit einem Klick möglich.

Wenn man sich das reichhaltige Overlays-Menü ansieht, wird schnell deutlich, dass bei Blender 2.8 viel Wert auf Anpassbarkeit gelegt wurde. Man kann dort das Gitter, welches den virtuellen Boden markiert, ein- und ausschalten, genauso wie jede einzelne Achse. Beim Grid können noch ein Skalierungsfaktor und die Unterteilungen eingestellt werden.

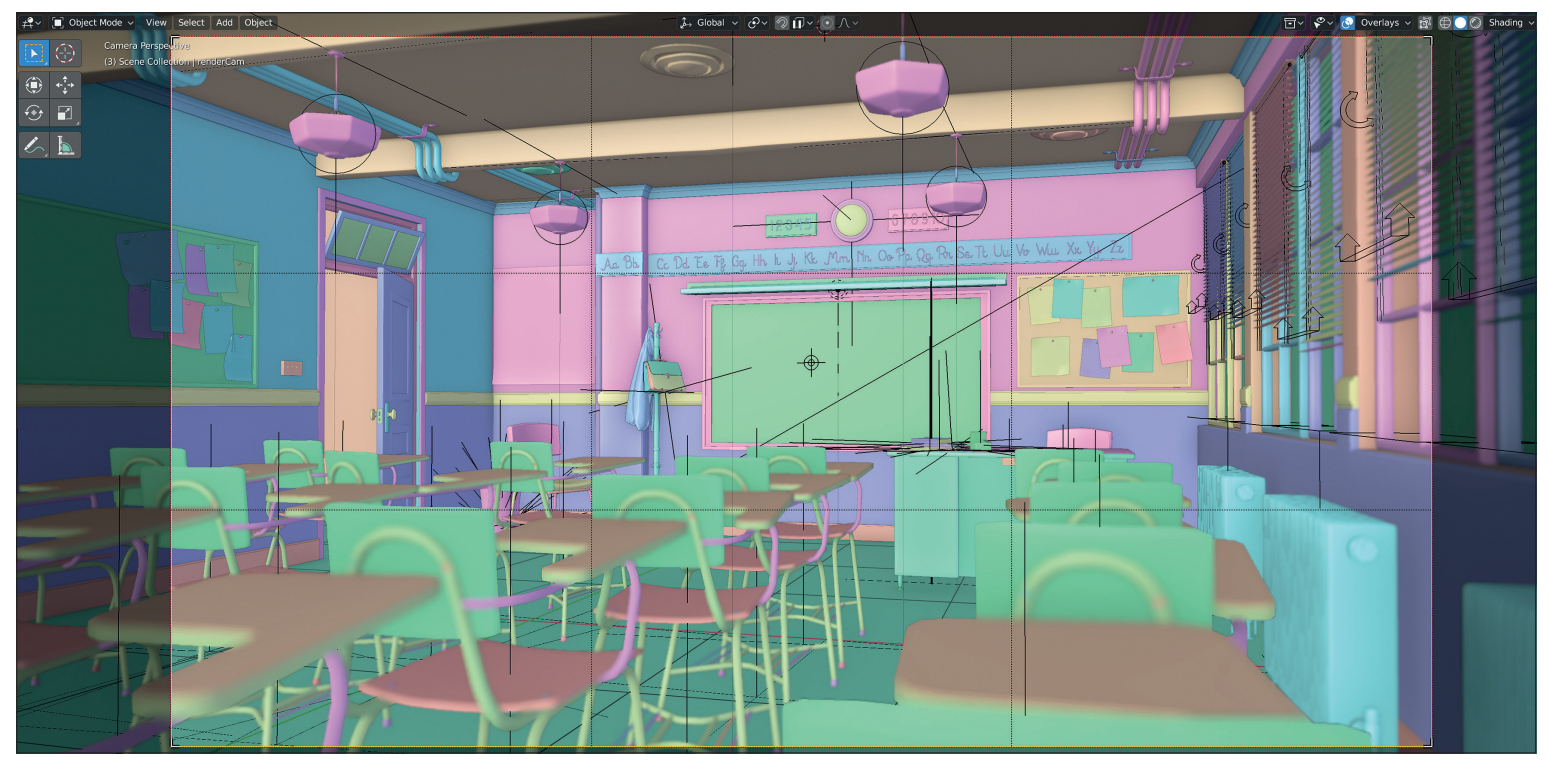

**Zufällige Objektfarben in Pastell: Ein sehr praktisches Feature der neuen Workbench Engine, welches den Solid-Modus im Viewport ablöst, ist die Darstellung der Objekte in zufälligen Farben. Glücklicherweise haben die Blender-Entwickler dafür angenehme Pastelltöne vorgesehen.**

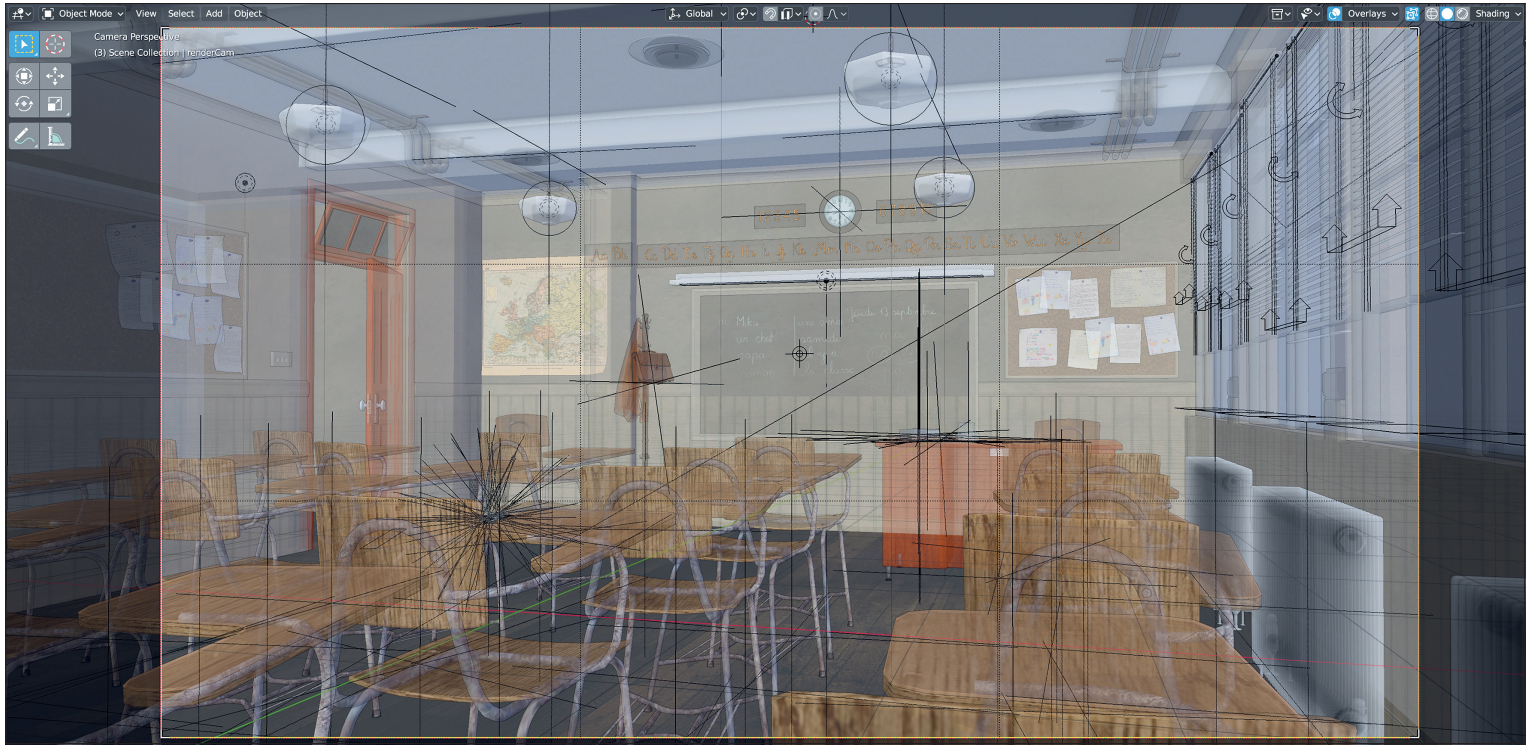

**Durchsicht: Mit der X-Ray-Option lassen sich die Objekte im Viewport endlich durchsichtig darstellen, was den ein oder anderen Wechsel in den Wireframe-Modus erspart. Man kann X-Ray zwar nicht mit Depth of Field kombinieren, das lässt sich aber verschmerzen. Die Workbench Engine erlaubt übrigens auch die Darstellung von Texturen.**

#### **Abschied von den 90ern**

In Blender 2.79b stehen maximal 20 Ebenen bzw. Layer zur Verfügung. Dies ist ein Relikt aus der Anfangszeit der Blender-Entwicklung, das die Jahrzehnte überdauert hat, obwohl es schon mindestens ebenso lange auf der To-do-Liste der Entwickler stand. Intern stehen 32 Layer zur Verfügung, 12 davon werden aber für andere Dinge verwendet. Nerds erkennen hier bereits, dass für die Layer wohl Bitmasken verwendet werden,

was Operationen auf ihnen extrem performant macht, die Anzahl aber auch auf die Größe einer Speichereinheit (in diesem Fall eben 32 Bit) beschränkt.

Die 90er sind aber inzwischen vorbei und Computer halbwegs leistungsfähig, sodass in Blender 2.8 auf solche Kniffe verzichtet wird. Stattdessen können jetzt beliebig viele Layer verwendet werden.

Und weil sie schon einmal dabei waren, haben die Entwickler das Konzept der Ebenen in Blender auch gleich noch komplett überdacht und die bisherigen Groups gleich noch mit integriert.

#### **Sammelwut**

Denn die Gruppen waren bisher für die logische Zusammenfassung mehrerer Objekte verantwortlich. Aber machten Layer nicht fast das gleiche? In Blender 2.8 gibt es daher jetzt nur noch eine Form der logischen Gruppierung, und das sind die sogenannten Collections. Mit dem neuen Namen sollte

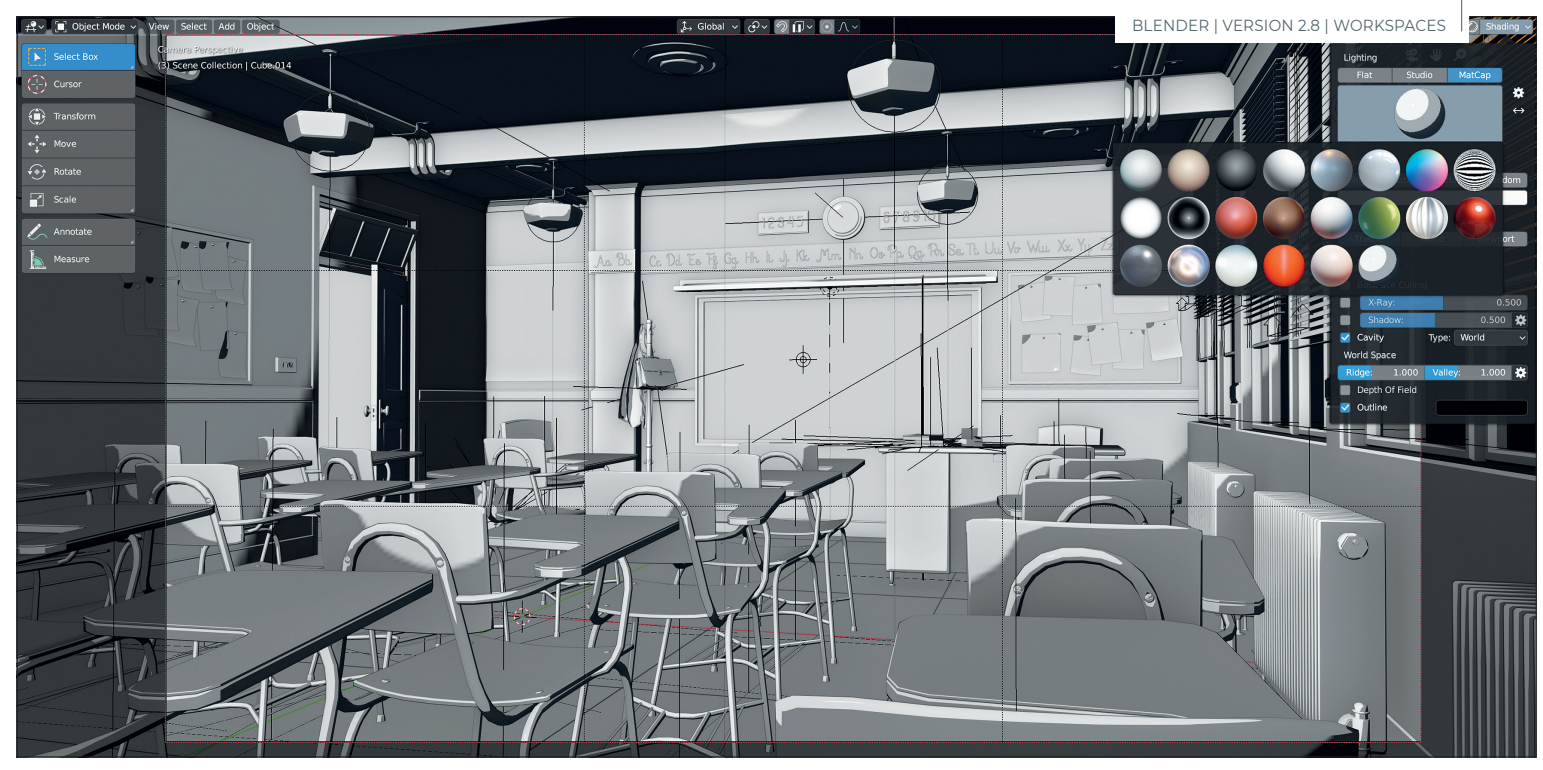

**Matcaps: Kein Cartoon-Renderer, sondern die Workbench Engine mit einem Toon-Matcap. In diesem Beispiel ist die Objekt-Grundfarbe Grau. Die Matcaps lassen sich aber auch mit Material- und Objektfarben sowie zufälligen Farben kombinieren. Nur mit Texturen vertragen sie sich leider nicht.**

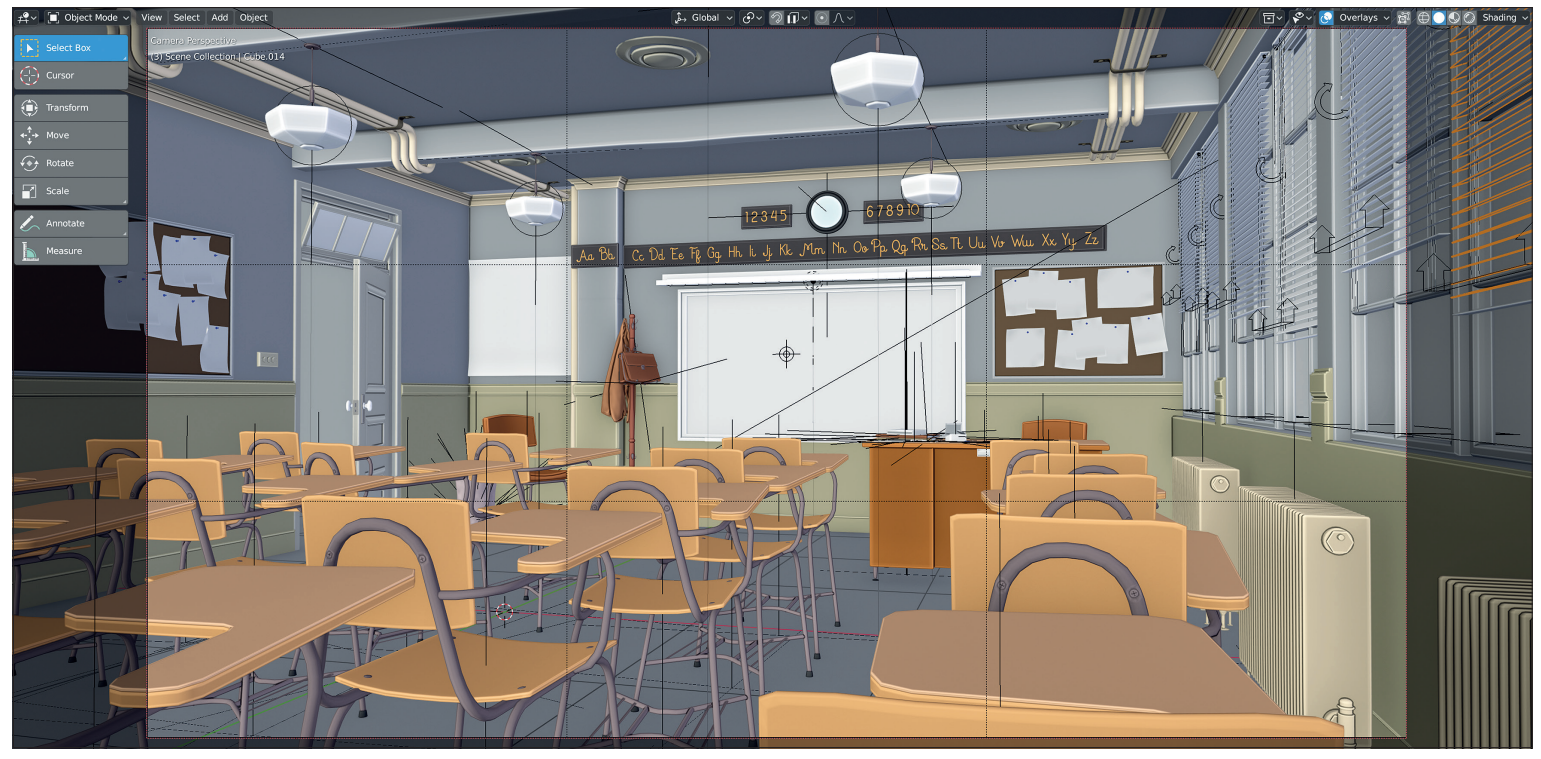

**Die Cavities-Darstellung der Workbench Engine sorgt nicht nur für Kontraste, sondern ermöglicht auch eine gute Abschätzung, wie konvex oder konkav Objekte bzw. Details davon sind.**

es auch weniger Verwirrung geben, denn in anderen Programmen bezeichnen Groups etwas, das in Blender eher einer Child-Parent-Relationship ähnelt. Sämtliche Funktionen in Blender, die bisher mit Groups arbeiteten, sind inzwischen an den Collection-Workflow angepasst. Auch die Szenenorganisation, die bisher über Layer ablief, lässt sich sehr gut über Collections steuern. Nur die Renderlayer für den Compositor sind noch in Entwicklung und daher etwas eingeschränkt. Hier haben die Blender-Entwickler in Verbindung mit der Echtzeit-Engine Eevee noch einiges vor.

#### **Die digitale Werkbank**

Bisher war es in Blender Standard, im sogenannten Solid View zu arbeiten. Dabei handelt es sich um eine OpenGL-Ansicht der Szene, die auf ein Minimum reduziert ist. Dieser wurde in Blender 2.8 von der Workbench Engine abgelöst. Die Ansicht nennt sich zwar weiterhin "Solid", man sitzt aber an besagter Werkbank, die man ähnlich wie die Overlays in vielen Details konfigurieren und an eigene Vorlieben und Workflows anpassen kann.

Neben der herkömmlichen, flachen Beleuchtung kann man jetzt auch aus mehreren Voreinstellungen für Studiobeleuchtung mit bis zu vier Lichtquellen und Matcaps auswählen. In den Benutzereinstellungen lassen sich weitere Beleuchtungs-Setups konfigurieren bzw. installieren. Auch Matcaps können aus externen Quellen hinzugefügt werden.

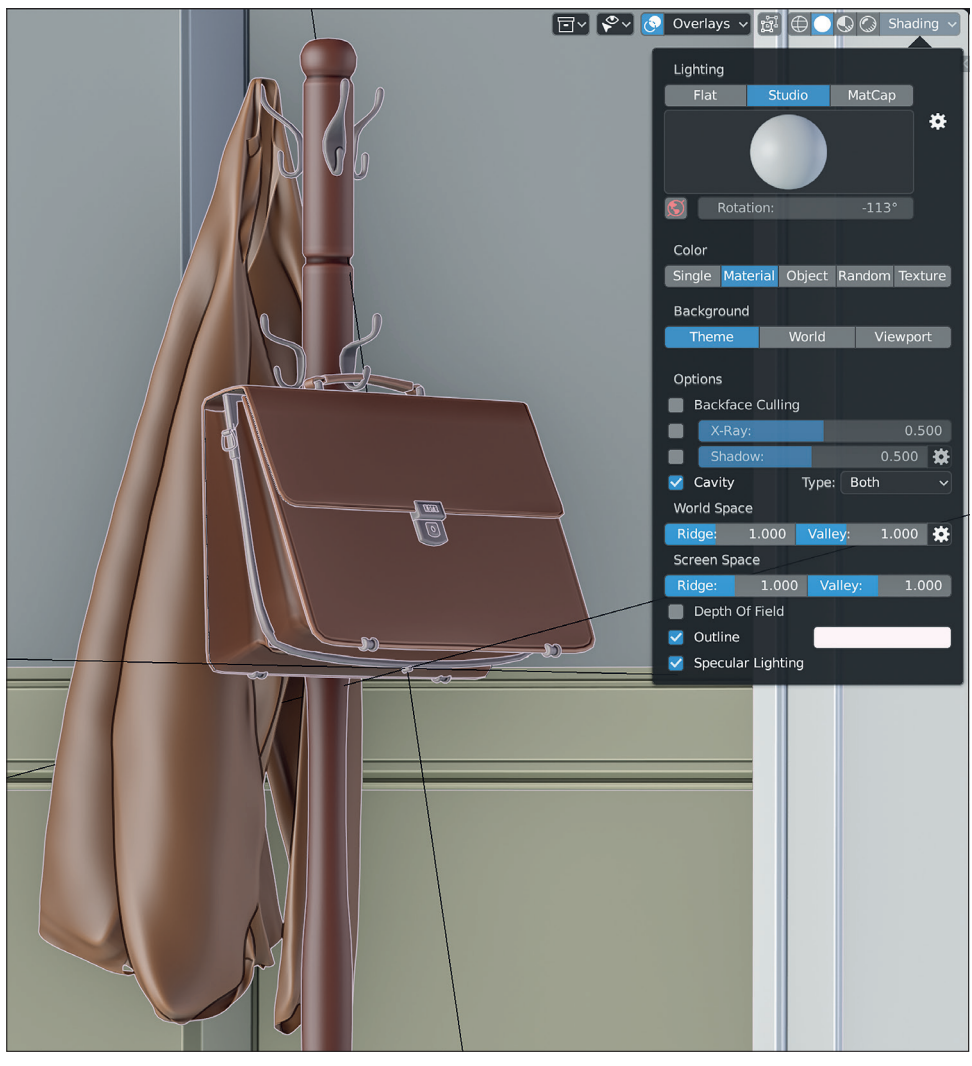

**Auf der Jacke wird der Effekt der eingeschalteten Specular Highlights deutlich, während die Tasche demonstriert, wie weiße Outlines aussehen.**

Praktisch ist auch, wie leicht sich Objekte farbig darstellen lassen. Man kann ihnen entweder allen eine Farbe geben oder die für die Materialien oder einzelnen Objekte eingestellten Farben übernehmen. Sehr praktisch ist die zufällige Färbung, die die Szene in angenehme Pastelltöne kleidet. Und um Texturen nutzen zu können, muss man endlich nicht mehr in höhere Shading-Modi wechseln. Die Textur-Darstellung kann aber leider nicht mit Matcaps kombiniert werden. Der Hintergrund kann anhand des Themes und als einfache Farbe dargestellt werden. Als dritte Option wird die für den Hintergrund eingestellte Farbe inklusive Texturen zur Auswahl gestellt.

Unter den Optionen findet sich eine weitere willkommene Neuerung mit der Bezeichnung X-Ray. Damit kann die Szene halbtransparent dargestellt werden, was häufige Wechsel in den Drahtgittermodus ersparen kann. Auch Schatten können eingeschaltet werden. Diese kommen dann aber nicht von den tatsächlich vorhandenen, sondern wie bei den sonstigen Workbench-Optionen von einer dort konfigurierbaren Lichtquelle.

Unter den sonstigen Optionen finden sich einige Effekte, die für die Beurteilung eines Modells oder eine Szene hilfreich sind, wie z.B. Cavities, die nicht nur für stärkere Kontraste sorgen, sondern auch aufzeigen, wie konkav bzw. konvex ein Objekt ist. Ridges

und Valleys lassen sich dabei unabhängig voneinander konfigurieren.

Auf Wunsch erhält jedes Objekt eine feine Outline, die sich natürlich ebenfalls konfigurieren lässt. Für technische Zeichnungen könnte man sie z.B. auf reines Weiß einstellen. Die Specular-Lighting-Option lässt Highlights auf runden Oberflächen erscheinen und auch Depth-of-Field lässt sich zuschalten.

#### **Auch als eigene Engine**

Da sich die Workbench-Ansicht sehr gut für Playblasts eignet, kann sie in Blender 2.8 auch als Render Engine ausgewählt werden. Damit ersetzt sie auch den bisherigen OpenGL-Rendermodus. Man sieht sogar schon die ersten Beispiele von technischen Renderings, die mittels der Workbench Engine realisiert worden sind.

#### **Arbeitsplätze**

Alle bisher vorgestellten Konzepte werden im Workspaces vereint. Diese ersetzen die Window Layouts und sind umfangreich anpassbar. Alle im Artikel bisher angesprochenen Optionen und Einstellungsmöglichkeiten lassen sich in einem Workspace speichern. Wenn man z.B. den mitgelieferten Sculpting Workspace aufruft, erhält man nicht nur ein auf Sculpting optimiertes Editor-Layout und befindet sich bereits im Sculpting-Modus, sondern es wird auch die Workbench Engine mit Matcap und Cavities zur Darstellung eingesetzt.

Der Texture Paint Workspace startet im Texture-Paint-Modus und nutzt wenig überraschend die Workbench Engine mit Studiobeleuchtung und Texturen. Beim Sculpting Workspace sind fast alle Overlays ausgeschaltet, selbst das World Grid. Der Texture Painting Workspace strotzt hingegen geradezu vor Overlays.

Workspaces lassen sich so fein konfigurieren, dass man sogar festlegen kann, welche Add-ons im jeweiligen Workspace aktiv sein sollen oder nicht. Damit wird auch ersichtlich, warum Blender 2.8 intern als das "Workflow Release" betitelt wird. Die Software soll vom Nutzer radikal an die eigenen Bedürfnisse anpassbar sein. Hier wird ein System aus mehreren Leveln oder Ebenen eingesetzt, von feingranular hin zu umfassend. Die Workspaces sind dabei noch nicht das Ende der Fahnenstange, die sogenannten Templates setzen sogar noch einen drauf. Und auch die Python-API wurde so angepasst, dass man über OpenGL jetzt einfacher als bisher Änderungen am Interface durchführen kann. Je nachdem, wo man arbeitet, kann Blender in Zukunft also ziemlich unterschiedlich aussehen.

#### **Fazit**

Die Änderungen und Neuerungen am Interface von Blender sind derart umfangreich, dass viele Nutzer der Meinung sind, die neue Version sollte eigentlich die Nummer 3.0 tragen. Doch die Blender-Entwickler sind der Ansicht, dass der tiefgreifende Umbau noch nicht abgeschlossen ist. Blender 2.8 ist damit als Zwischenschritt hin zu etwas noch Größerem zu sehen. Wir jedenfalls sind begeistert von dem, was die Entwickler in den letzten 18 Monaten auf die Beine gestellt haben. Die Zukunft von Blender ist nutzerfreundlich und Workflow-orientiert. Die Digital Production behält daher weiterhin ein Auge auf Blender 2.8. In der nächsten Ausgabe werden der Lookdev Mode und die neue, echtzeitfähige Render Engine Eevee vorgestellt. **›ei**

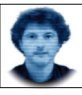

Gottfried Hofmann ist Diplom-Informatiker und bietet seit mehreren Jahren professionellen Support sowie Schulungen für die freie 3D-Software Blender an. Als freischaffender Autor schreibt er für Fach- und Computerzeitschriften. Er hat zahlreiche Blender-Tutorials verfasst, u.a. für CG Tuts+ und CG Cookie. Weiterhin betreibt er die Webseite **www.Blender-Diplom.com**, auf der Blender-Tutorials in deutscher und englischer Sprache zur Verfügung stehen und Schulungen gebucht werden können, und hilft bei der Organisation von BlenderDay und Blender Summer School in Mannheim.

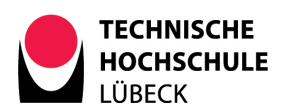

Die Technische Hochschule Lübeck ist eine drittmittelstarke Hochschule und mit ca. 5.000 Studierenden in vier Fachbereichen und über 30 Studiengängen die größte Hochschule Lübecks. Rund 130 Professorinnen und Professoren lehren und forschen an vier Fachbereichen und in insgesamt sieben Kompetenzzentren, unterstützt von rund 300 Mitarbeiterinnen und Mitarbeitern. Ihr Technologie- und Wissenstransfer, der E-Learning-Bereich sowie die internationalen Studiengänge sind außerordentlich erfolgreich und überregional anerkannt. Hochwertige, praxisorientierte Lehre bildet das Fundament, das Studierende bestmöglich auf den Arbeitsmarkt vorbereitet. Unsere Mitarbeiterinnen und Mitarbeiter sind unser Schlüssel zum Erfolg. Wir suchen Sie!

An der Technischen Hochschule Lübeck ist im Fachbereich Elektrotechnik und Informatik zum nächstmöglichen Zeitpunkt eine Stelle als

### **Laboringenieur\*in**

(im Bereich Informationstechnologie und Design)

**– Kennziffer 3.107 –**

befristet für 3 Jahre zu besetzen.

Die Eingruppierung erfolgt bei Erfüllung der tariflichen Voraussetzungen bis zur Entgeltgruppe 11 Entgeltordnung TV-L. Die Ausübung der Tätigkeit ist in Vollzeit oder in Teilzeit möglich. Die tarifliche Arbeitszeit in Vollzeit beträgt derzeit 38,7 Stunden/Woche.

Die Stelle ist im Studiengang ITD – Informationstechnologie & Design (B. Sc.) angesiedelt und beinhaltet Tätigkeiten im Bereich Design, Konzeption und Produktion digitaler Medien.

Ihre Aufgaben:

- Administration der Laborrechner und der darauf installierten Software unter Microsoft Windows und Apple Mac OS
- Realisierung von Laborversuchen in den Bereichen Fotografie, Audio und Video
- Betreuung des Leihbetriebs von Foto-, Audio- und Videohardware
- Bereitstellung und Wartung von Foto-, Video- und Audiogeräten
- Didaktische Aufbereitung konzeptioneller und technischer Themen und Aspekten aus der Medienindustrie
- Betreuung von Studierenden in den Praktika und bei Projekten sowie im Medienlabor, Audiolabor und den Fotostudios
- Außendarstellung des Studiengangs durch Messeauftritte, Schulbesuche und Ausstellungen

Folgende Qualifikationen zeichnen Sie aus:

- Ein abgeschlossenes Bachelorstudium im Bereich Medientechnik oder eine vergleichbare Qualifikation
- Eine mehrjährige Tätigkeit im Medienbereich außerhalb der Hochschule ist von Vorteil
- Gute Englischkenntnisse in Wort und Schrift
- Freude im Umgang und an der Arbeit mit Studierenden und den verschiedenen Bereichen der Hochschule

Wir bieten Ihnen:

- Eine hochinteressante und abwechslungsreiche Tätigkeit mit viel Eigenverantwortung in einem engagierten Team in einer Stadt mit ausgesprochen hoher Lebensqualität
- Selbstständiges Arbeiten mit Gestaltungsspielraum im eigenen Verantwortungsbereich
- Vielfältige Möglichkeiten der Arbeitszeitgestaltung zur besseren Work-Life-Balance
- Familienfreundlichkeit und Unterstützungsangebote zur Vereinbarkeit von Familie und Beruf
- Die Anstellung erfolgt nach dem Tarifvertrag für den öffentlichen Dienst der Länder (TV-L)
- Förderung Ihrer fachlichen und persönlichen Weiterbildung und umfangreiche innerbetriebliche Angebote
- Möglichkeit der Altersvorsorge (VBL)

Für inhaltliche Rückfragen steht Ihnen Dipl.-Des. Ralf-Ingo Koch (Tel.: 0451/300-5487) gerne persönlich zur Verfügung.

Die Technische Hochschule Lübeck hat im November 2016 zum dritten Mal das Total E-Quality-Prädikat verliehen bekommen. Das Prädikat wird an Organisationen verliehen, die in ihrer Personal- und Organisationspolitik erfolgreich Chancengleichheit umsetzen sowie eine Vielzahl von Möglichkeiten bieten, die die Vereinbarkeit von Erwerbstätigkeit und Familienverantwortung unterstützen.

Flexible Arbeitszeitmodelle sind nach Absprache möglich. Ausdrücklich begrüßen wir es, wenn sich Menschen mit Migrationshintergrund bei uns bewerben. Wir setzen uns für die Beschäftigung schwerbehinderter Menschen ein. Daher werden schwerbehinderte Bewerberinnen und Bewerber bei entsprechender Eignung bevorzugt berücksichtigt.

Die Hochschule ist bestrebt, ein Gleichgewicht zwischen weiblichen und männlichen Beschäftigten zu erreichen. Frauen werden bei gleichwertiger Eignung, Befähigung und fachlicher Leistung vorrangig berücksichtigt, sofern sie im betroffenen Bereich unterrepräsentiert sind.

Auf die Vorlage von Bewerbungsfotos verzichten wir ausdrücklich. Wir freuen uns auf Ihre aussagekräftige Bewerbung bis zum **19.05.2019** unter Angabe der Kennziffer, zusammengefasst in einer PDF-Datei, an bewerbungen@th-luebeck.de.

Technische Hochschule Lübeck Abteilung I Personal **Kennziffer 3.107** Mönkhofer Weg 239 23562 Lübeck